Fino alla riapertura dei plessi universitari, i test finali dei corsi d'inglese del CLA (Centro Linguistico di Ateneo) si effettueranno collegandosi alla piattaforma Microsoft TEAMs.

Il test stesso si farà sempre su Moodle, sul sito:

- [https://elearning.unisalento.it](https://elearning.unisalento.it/my/) (per studenti interni Unisalento)
- <https://thosenglish.moodlehub.com/> (per studenti/corsisti esterni)

(istruzioni per autenticarsi : [https://cla.unisalento.it/57\)](https://cla.unisalento.it/57)

Ci si collega con telefono a TEAM (codice TEAM: 2031xxj). Sabato ore 09:00-13:00 (ultima accesso non dopo le ore 12:00)

Ci si identifica esibendo documento di riconoscimento (in chiamata privata), successivamente ci si posiziona in maniera che si possa vedere tramite la fotocamera sia il candidato, sia il PC (incluso tastiera e schermo). Vedi foto:

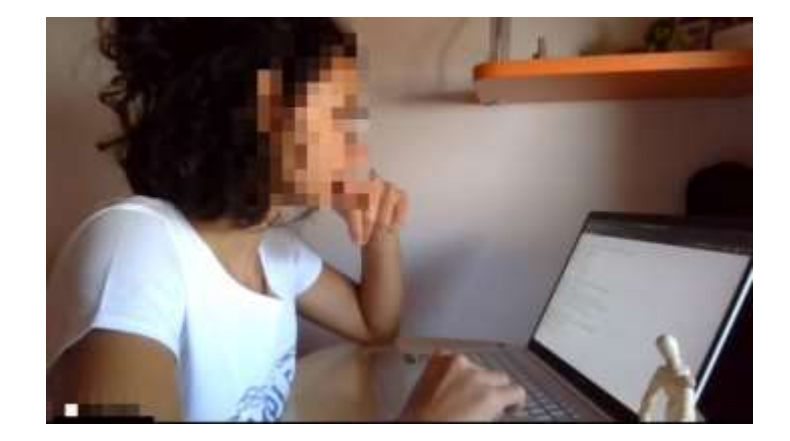

La password per accedere al quiz su Formazione Online sarà comunicata via chat privata.

Microsoft TEAMs è accessibile in modo automatico a tutti gli studenti interni (coloro che hanno una e-mail [@student.unisalento.it](http://student.unisalento.it/) oppure [@unisalento.it\)](http://unisalento.it/).

Gli studenti/candidati esterni sono pregati di inviare una e-mail allo scopo di essere inserirti nel TEAM 2031xxj come ospiti.

Per richiedere inserimento sul TEAM come ospite o per qualsiasi altro chiarimento scrivere a [thomas.christiansen@unisalento.it](mailto:thomas.christiansen@unisalento.it)